# EzWedge Stand-Alone Private Network

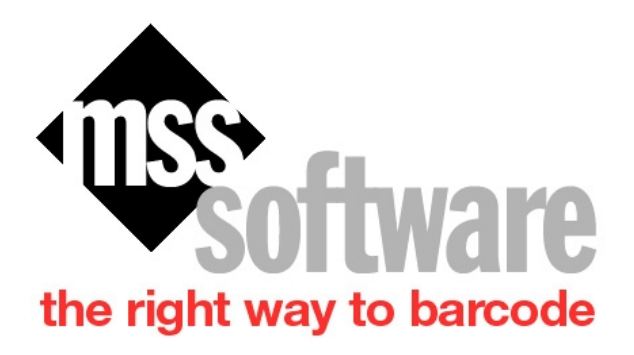

MSS Software 9701 Main Street Suite 100 Fairfax, VA 22030

Copyright © <Dates> by <Authors>. All Rights Reserved.

Sales@mss-software.com Phone: 800-428-8643 Fax: 703-783-0319

## **Table of contents**

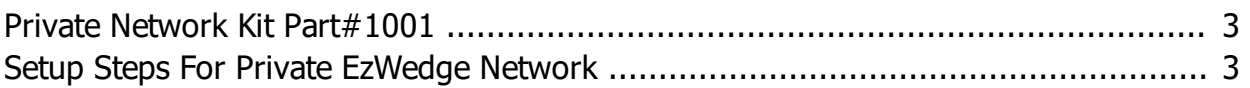

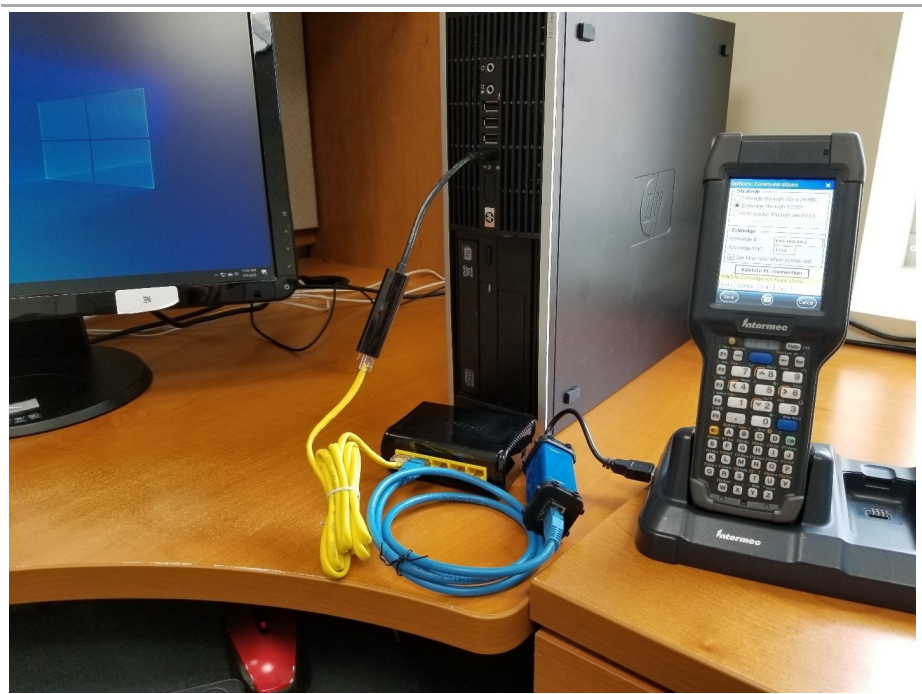

### <span id="page-2-0"></span>**Private Network Kit Part#1001**

#### **Components in the private network consists of:**

- · Wired Router use only LAN port 1 and 2
- · USB Ethernet Adapter for PC
- · (2) LAN Cables

#### EzWedge Kit Part #EzW-100 consists of:

· Portsmouth Ethernet Adapter for CK3 Dock from MSS

CK3X Vista Kit

· CK3X Reader with Vista Programs and Dock (accessories)

## <span id="page-2-1"></span>**Setup Steps For Private EzWedge Network**

1. Plug USB Ethernet adapter into PC.

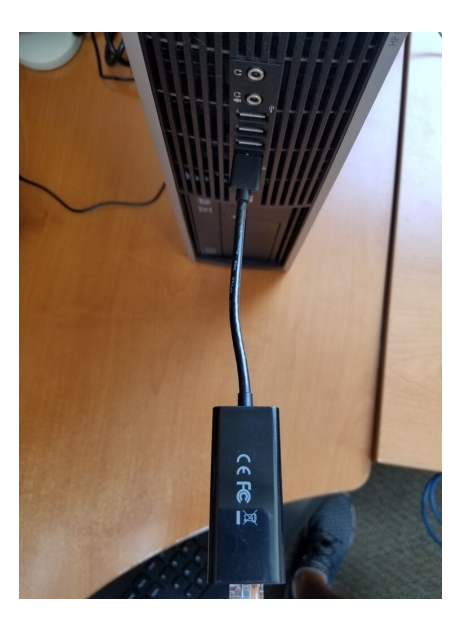

2. Plug yellow LAN cable supplied with router to the USB Ethernet Adapter

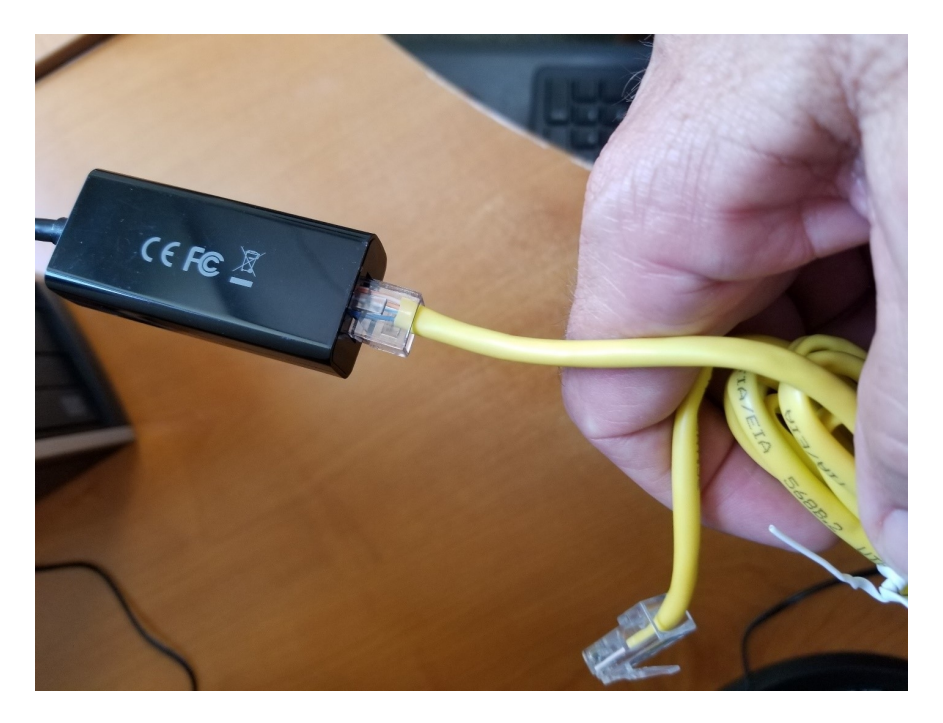

3. Plug Yellow Ethernet cable to LAN Port 1 of the Router.

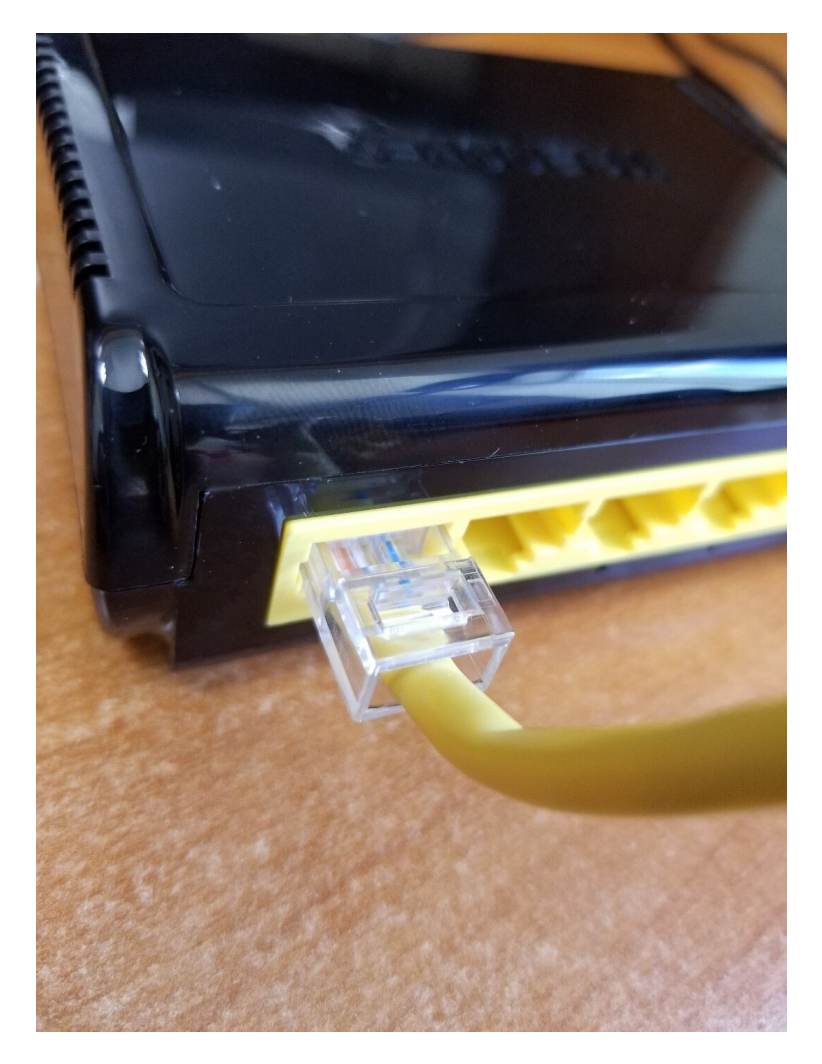

EzWedge Stand-Alone Private Network

4. Attach Blue Ethernet cable to LAN Port 2 of the Router.

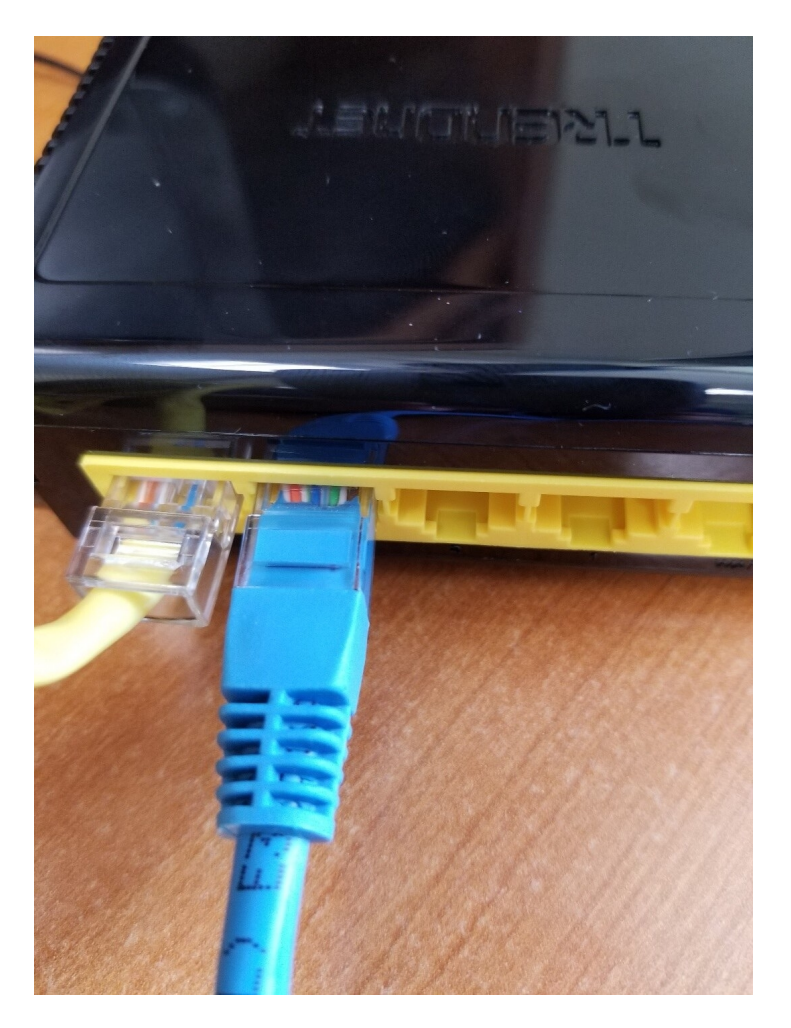

5. Plug other end of Blue Ethernet cable to the EzWedge supplied Portsmouth Adapter.

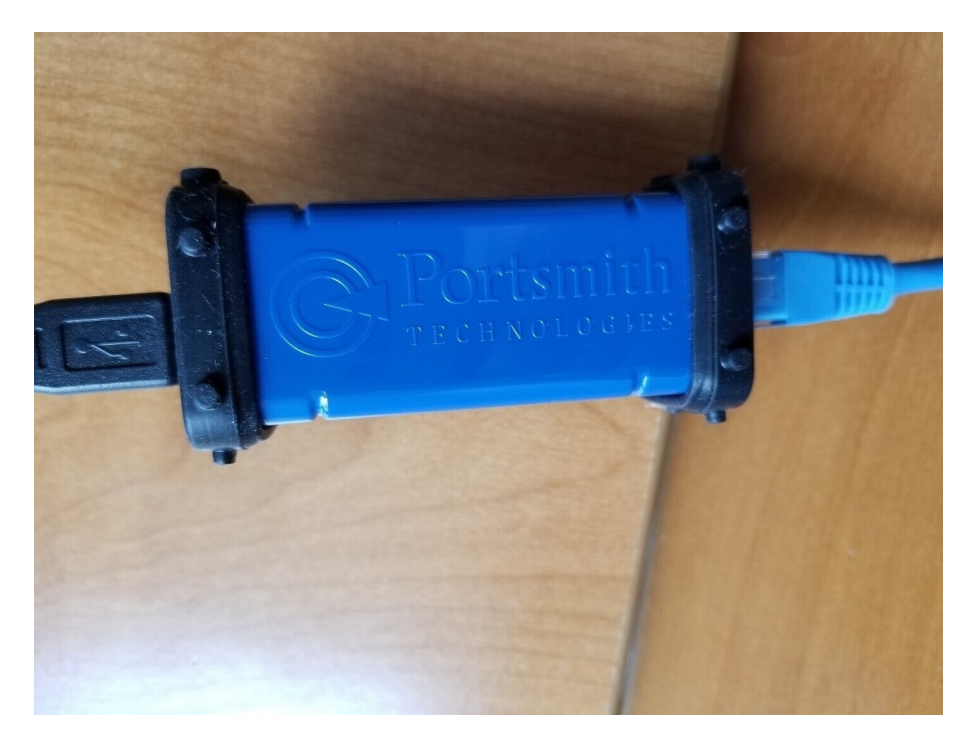

6. Plug the supplied USB cable (short cable) to one end of Portsmouth Adapter and other end into CK3 Dock (attach to side of the dock, not the back).

7. Complete setup should look like this.

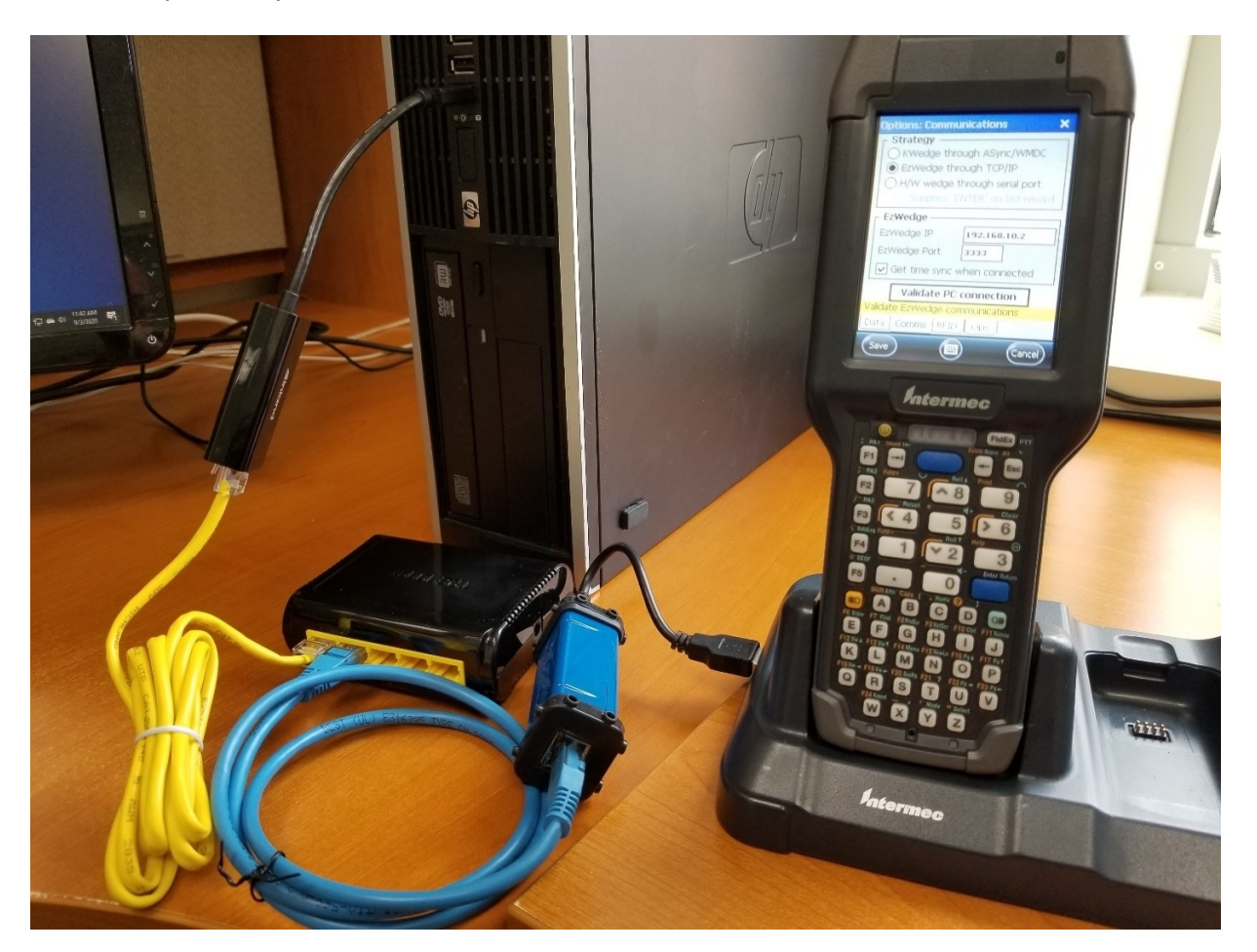

- 8. Make sure everything (PC, Router, and CK3 and Dock) are powered up.
- 9. Start up EzWedge on the PC.

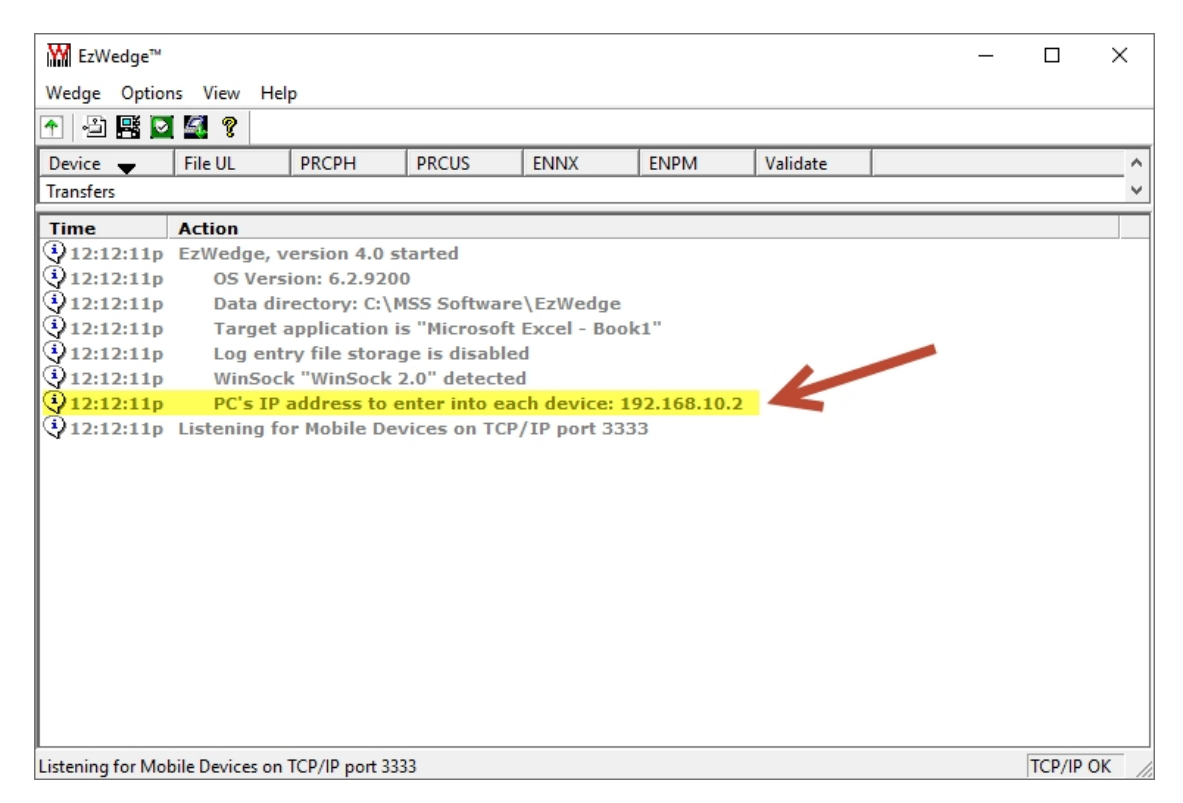

- 10. Note the PC s IP address to enter into each device. It should be 192.168.10.2 if everything was attached properly.
- 11. On the CK3 Vista Menu open Options (password 00000) and click on the Comms tab.

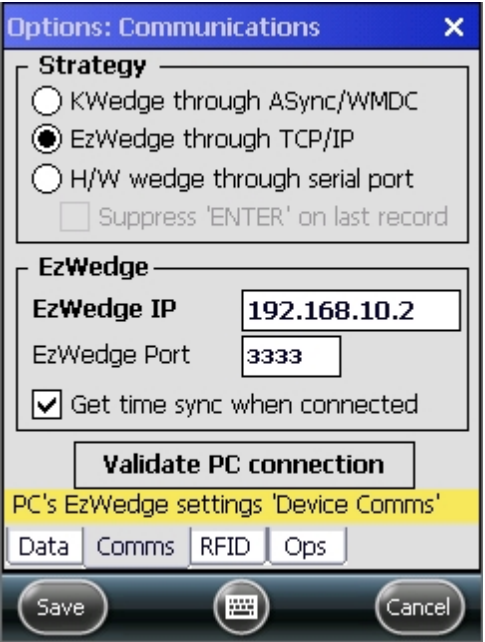

- 12. Enter that same IP address into EzWedge IP on the CK3.
- 13. Click on Validate PC Connection to make sure everything is working and then save your settings and exit.

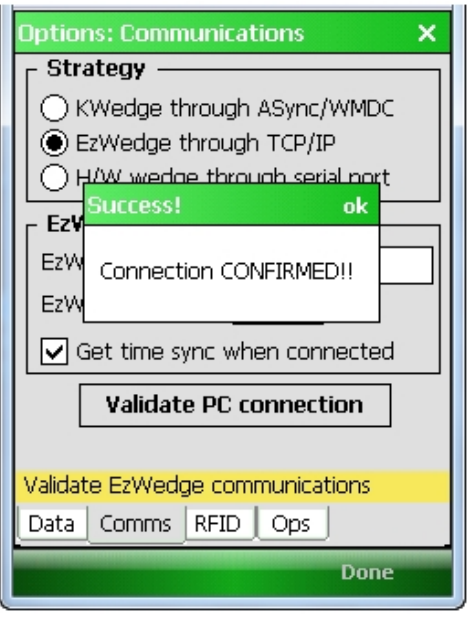

It's good to know that as long as all the CK3 s have the same IP settings that they can work on any stations. This should be the same for any computer that you set this up on. So, you could use multiple download stations with Vista readers that normally are only used on one computer.